## **Practical Question Paper 2018-19**

## **Class IX (402)**

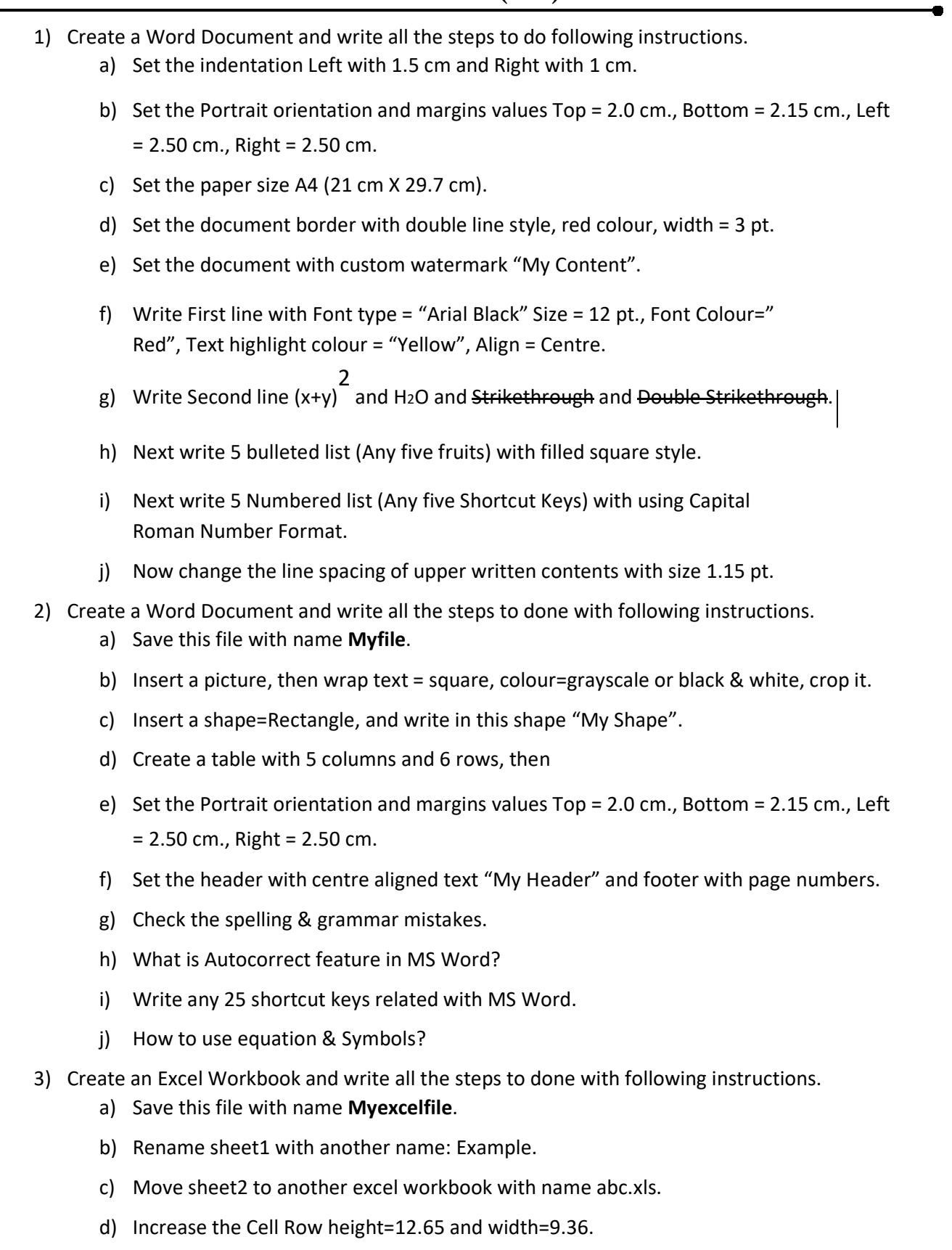

e) How to use merge and centre feature.

- f) How to use sort and filter feature.
- g) How to use conditional formatting? Give at least three names of conditional formatting.
- h) How to use auto sum feature?
- i) How to freeze rows and columns?
- j) How to hide and unhide rows and columns?
- k) How to apply cell border?
- l) How to define a name to a cell range in a worksheet?
- m) How many types of chart available in ms excel and how to use it?
- n) How to use cell values in another sheet?
- o) How to share worksheet data?

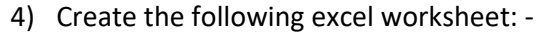

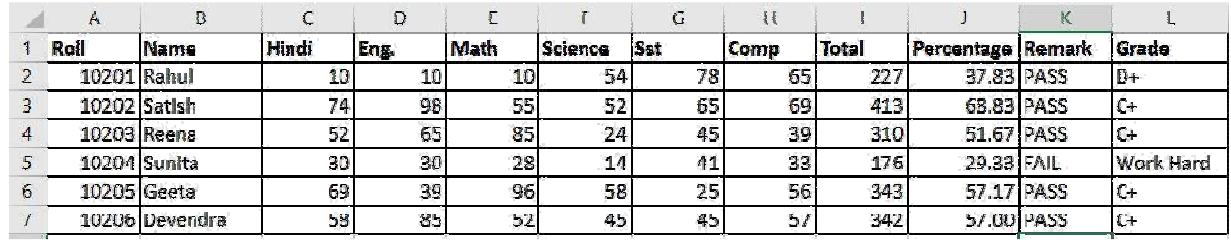

- a) Write the function to calculate total marks of all subjects (Rahul).
- b) Write the function to calculate Percentage of marks of all subjects (Rahul).
- c) Write the function to calculate Remark of all subjects (Rahul).
- d) Write the function to Grade of total marks of all subjects (Rahul).

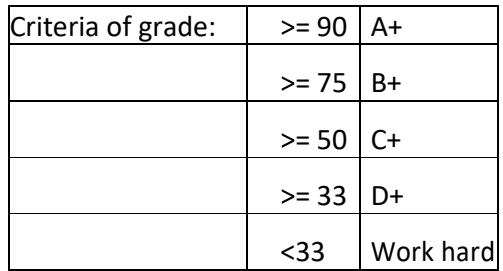

- 5) Create a power point presentation with name
	- my ppt. Write the steps for following questions:
		- a) Insert a movie clip in slide1.
		- b) Insert an audio clip in slide2.
		- c) Insert a table with five rows and six columns in slide3.
		- d) Insert a chart in slide4.
		- e) Insert two shapes in a slide and group those shapes.
- 6) Create a power point presentation with name my ppt1. Write the steps for following questions:
	- a) Insert a text "Animation1" in slide1 and animate it with fly in.
	- b) Insert a text "Animation2" in slide2 and animate it with fly out.
	- c) Add four more slides to the presentation my ppt1 and apply slide transition to it.
	- d) How to print multiple slides simultaneously?
	- e) How to apply slide design?
	- f) How to change slide background with colour, gradient, texture, pattern, picture?